Si vous n'arrivez pas à valider un code culture pour une parcelle, **remonter la page et vérifier qu'une erreur ne s'affiche pas**.

Dans de nombreux cas, comme celuici, vous devez **indiquer la précision.**  Généralement lors de la validation un message d'erreur s'affiche comme ceci.

Pour indiquer la précision cliquer sur « --sélectionner dans la liste-- »

- ≫

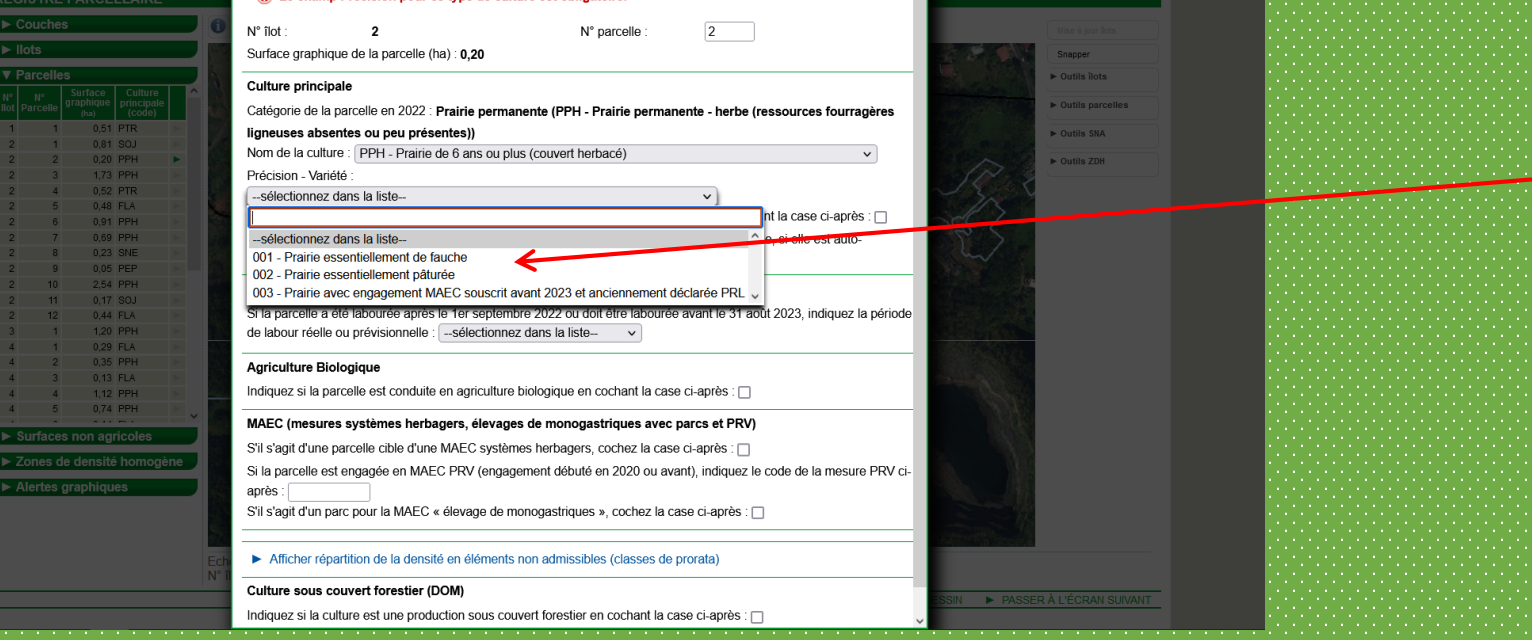

Sélectionner ici le type correspondant à votre activité.

NB : La case « 003- Prairie avec engagement MAEC souscrit avant 2023 et anciennement déclarer PRL » ne concerne pas la Martinique.

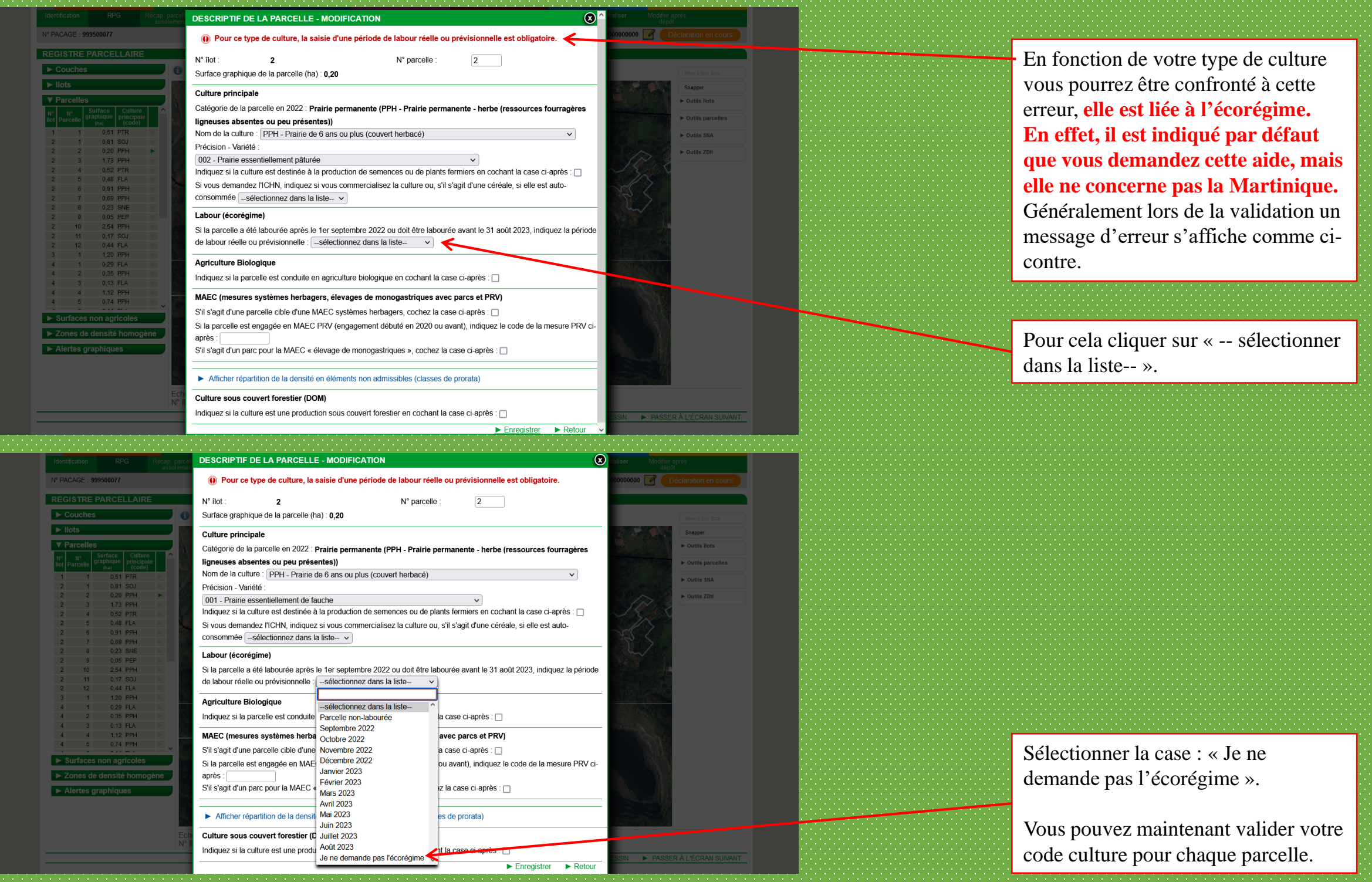

## 2.2. Erreur écorégime

**Direction de l'alimentation**, PRÉFET **de l'agriculture et de la forêtDE LA MARTINIQUE** Liberté 1. Retenez les ilots Égalité<br>Fraternité -<br>Assistance au 0 800 221 371 (appel gratuit)<br>du lundi au vendredi de 7h à 21h,<br>le samedi et jours fériés (sauf 1er mai) de 9h à 17h  $\rightarrow$  Dé **EL COOC** Dossier PAC 2023 PRODUCTEUR DE DEMONSTRATION N° SIRET  $\overline{\mathscr{A}}$ N DE CERTAINS DE VOS ILOT La couche des îlots est une couche de référence depuis 2021. Les îlots sont mis à jour par l'administration lorsque l'orthophotographie servant de fond au registre parcellaire graphique (RPG) est renouvelée. Cela signifie que le contour de l'îlot est rectifié si des éléments comme du bâti, des routes, des cours d'eau ou des forêts sont présents à tort à l'intérieur de l'îlot. Lors de votre télédéclaration avant Certains de vos îlots ont fait l'obiet d'une mise à iour dans ce cadre. Vos parcelles en revanche n'ont pas été retouchées : il yous appartient le cas échéant de les modifier dans le cadre de votre d'arriver sur la carte, télédéclaration et de les aligner sur le nouveau dessin de vos îlots. Des alertes spécifiques vous signalent les parcelles débordant hors de leur îlot ou inversement les parties d'îlots non couvertes par des parcelles. Utilisez les outils à votre disposition pour aiuster vos parcelles (par exemple l'outil permettant de rogner automatiquement une parcelle sur les limites de son îlot). **penser à retenir le numéro des ilots**  Vos ilots qui ont été mis à jour en intercampagne et pour lesquels vous devez rectifier en conséquence vos parcelles sont les suivants : **qui ont été modifiés comme**   $\bullet$  1:  $\bullet$  6 **indiquer ci-contre.**  $\cdot$  19 Vous devrez absolument **effectuer**  PASSER À L'ÉCRAN SUIVANT **une rectification sur la ou les parcelles de ces ilots.** 2. Erreurs possibles

## 2.1. Erreur précision

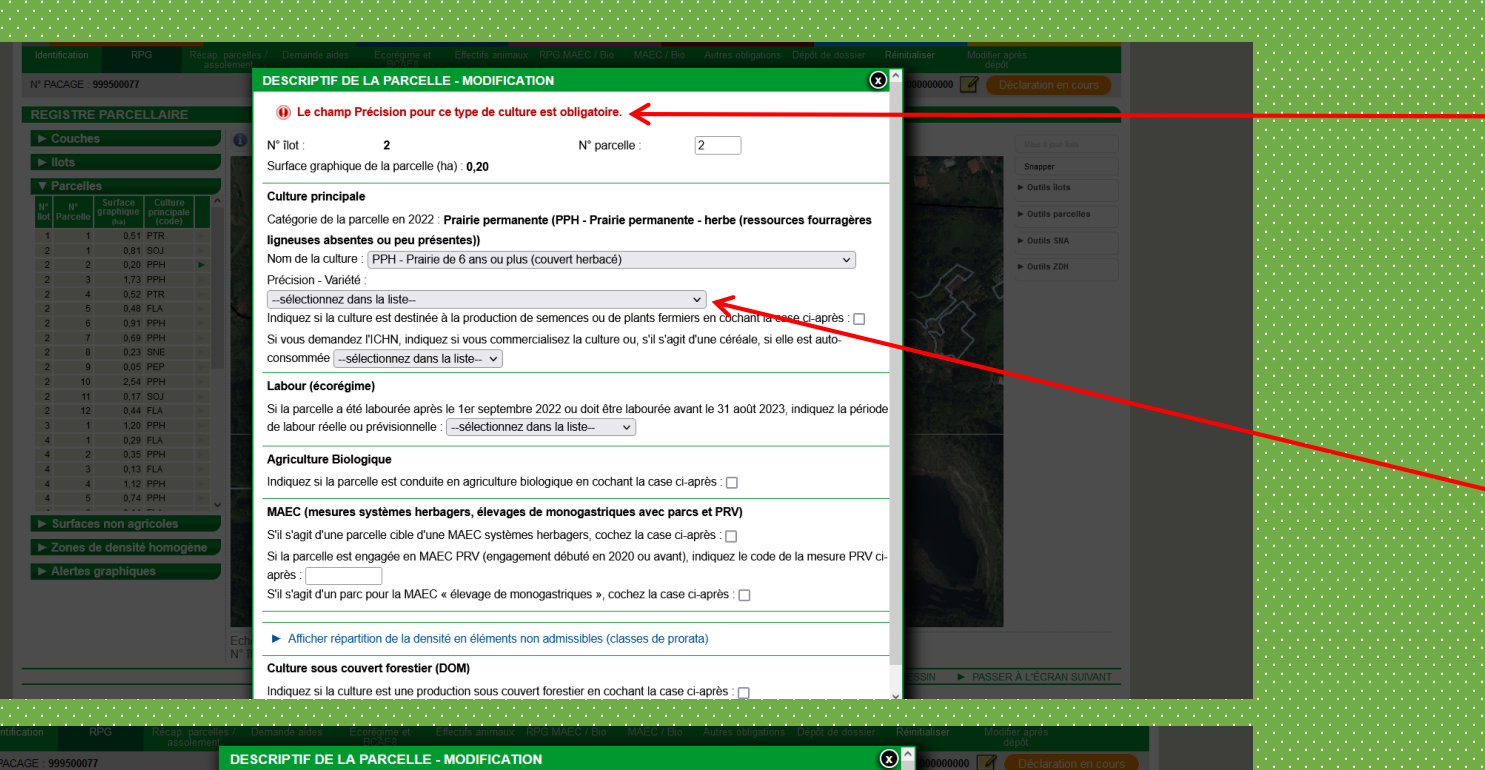

## 2.3. Erreur culture secondaire

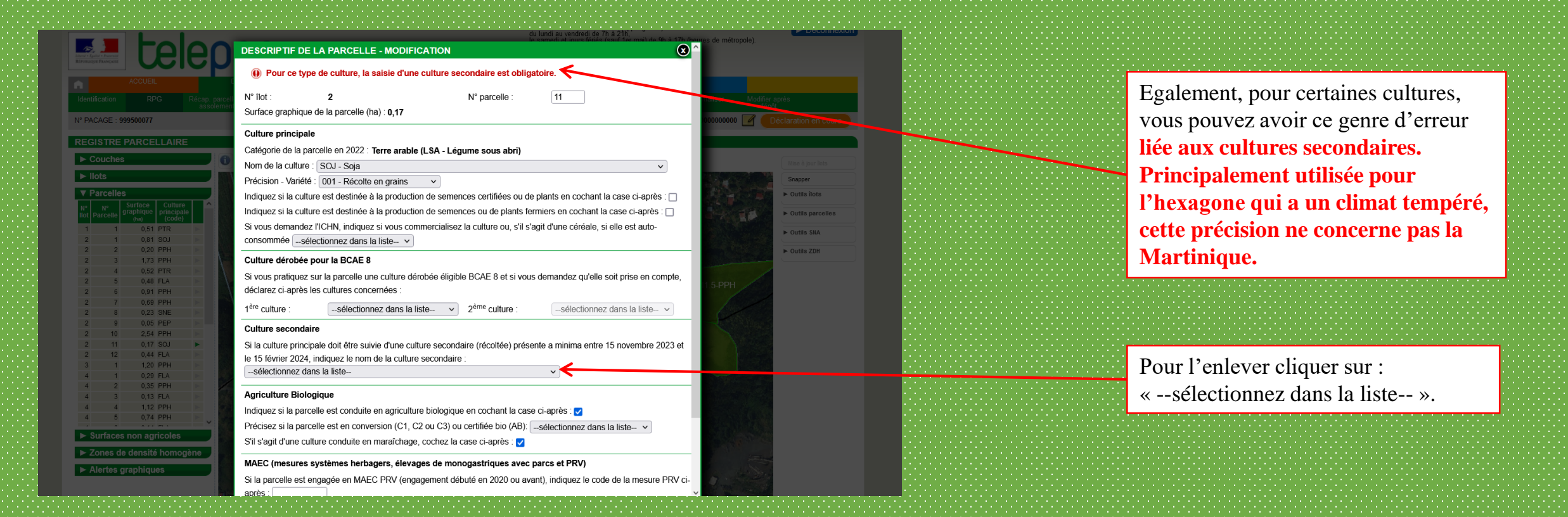

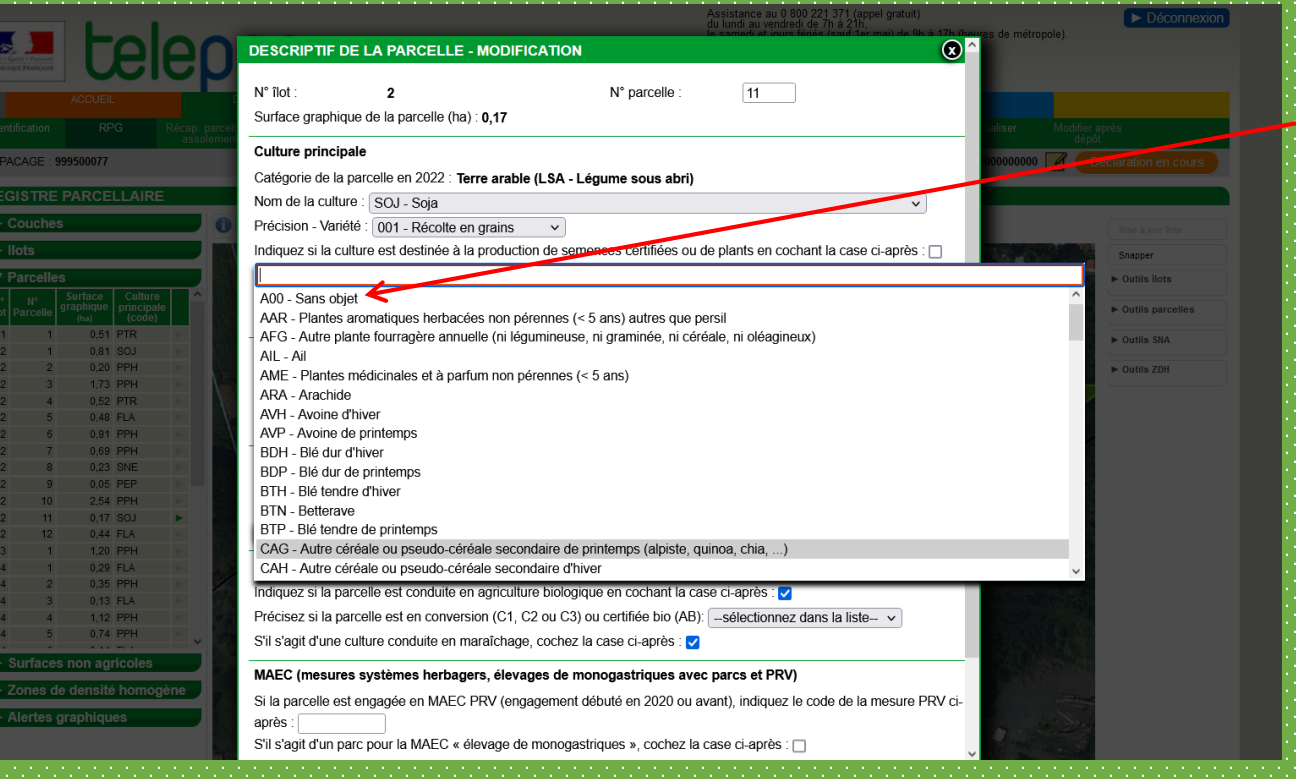

Sélectionner la case : « A00 – Sans objet ».

Vous pouvez maintenant valider votre code culture pour chaque parcelle.